# **CMS e Notifiche**

## Descrizione

In questa parte verranno descritti i seguenti punti:

- gestione delle traduzioni;
- creazione e gestione dei template relativi alle notifiche sms ed email;
- gestione dei log di sistema.

# Pagine e Pagine cliente

Nel menu Content management troviamo gli strumenti per gestire i testi delle normative e regolamenti che gli utenti devono accettare per poter usufruire dei servizi offerti.

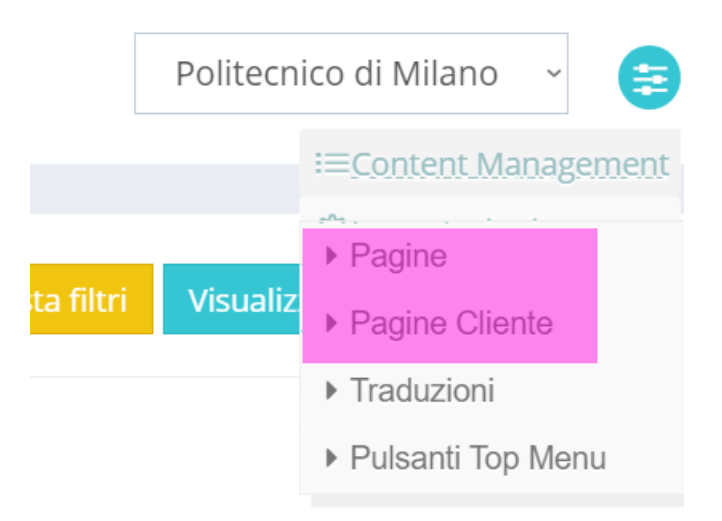

I testi sono in italiano e in inglese.

### **Strumento Pagine**

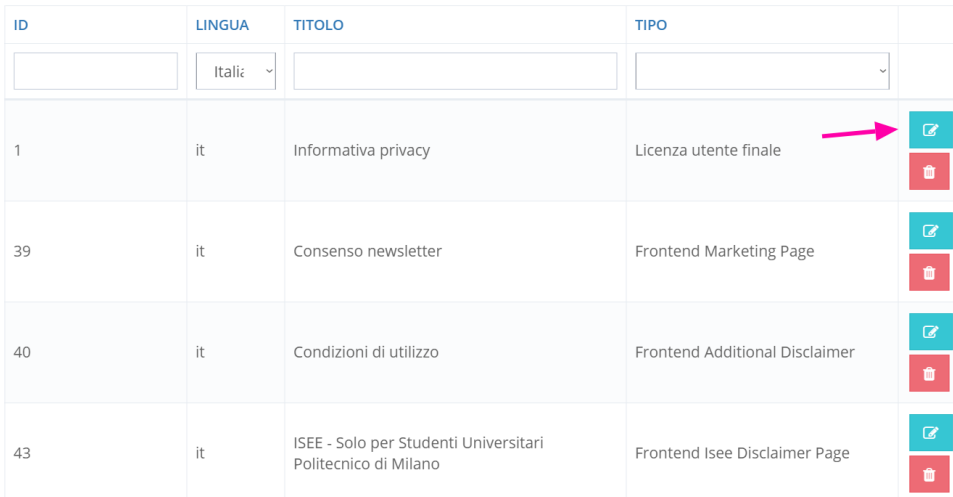

Cliccando sulla matitina entro nei dettagli di ogni documento e da qui posso modificare i contenuti (in italiano o in inglese) tramite l'aiuto di un editor di testo.

### **Strumento Pagine cliente**

Qui troviamo una lungo elenco di modelli di notifiche, di cui possiamo impostare i contenuti, nello stesso modo in cui abbiamo potuto farlo per lo strumento Pagine, appena descritto. Filtrando tramite il menu a tendina Tipo possiamo trovare facilmente il modello di notifica da visualizzare e modificare.

**☆** Crea

#### *D* PAGINE

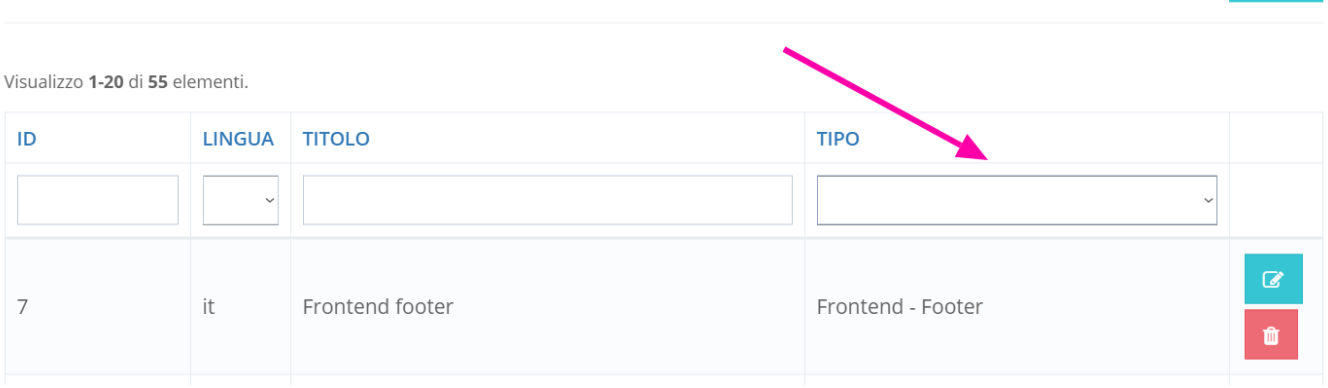

Una delle notifiche che possiamo gestire e quella relativa alla ricevuto d'acquisto. Essa è già impostata e gestisce le variabili che verranno stampate sulla ricevuta stessa (numero e data ricevuta, nome/cognome, cod. fiscale dell'utente e l'importo dell'acquisto).

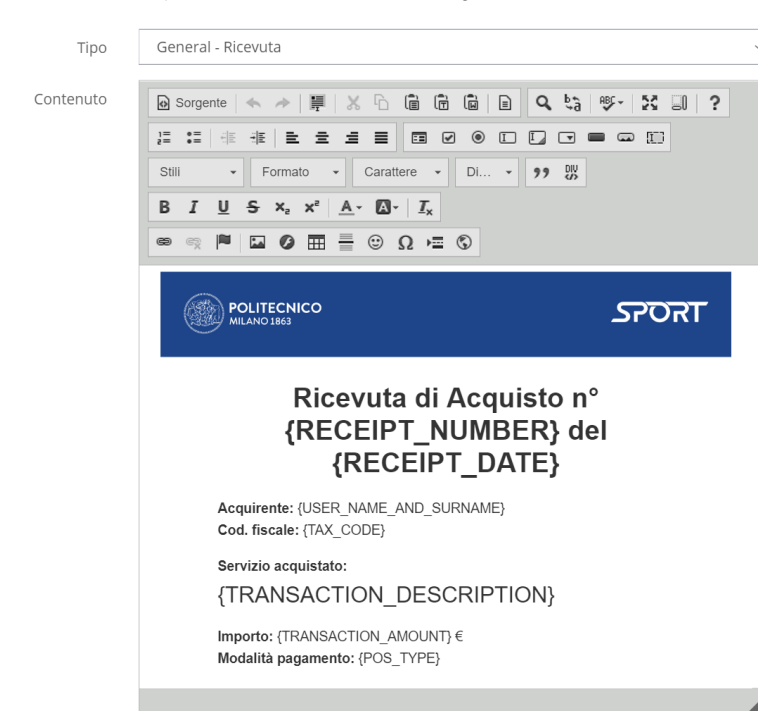

Tutte le variabili che si possono utilizzare vengono definite e possono essere consultate nel manuale, sulla pagina Variabili per CMS nel menu CMS e notifiche.

Oltre alla ricevuta è possibile gestire il template per la creazione dei badge che viene stampato con i dati creati nel menu Anagrafiche. Tramite altri modelli è possibile gestire contenuti statici CMS della web app frontend. Si tratta delle pagine dal menu tendina che iniziano con la parola Frontend. I template che includono le stringhe POLIMI -email sono relativi alle notifiche che vengono inviate ai clienti via email ed SMS.

### **Log**

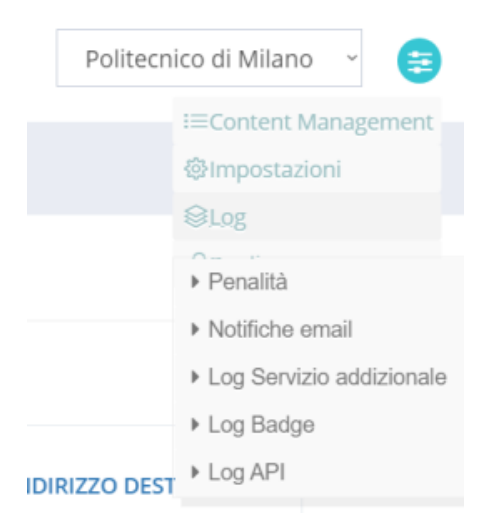

#### **Penalità**

Una delle funzioni dello strumento Log è quelli di visualizzare l'elenco delle penalità applicate agli utenti, con aggiunto il motivo per il quale un utente è incorso in una penalità. Un motivo potrebbe essere ad esempio il seguente: un utente prenota presso un centro convenzionato e non mi presenta per tre volte, e ciò comporta una penalità - sospensione dell'accesso alle strutture sportive per due settimane. Quando la penalità viene revocata, si imposta il relativo stato tramite l'apposito menu a tendina Stato.

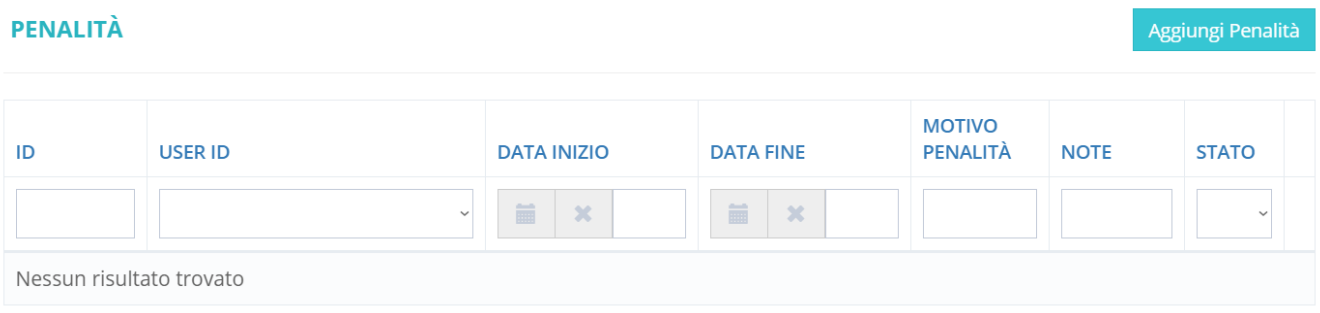

#### **Notifiche email**

Un'altra funzione interessante dello strumento Log è quello delle notifiche. Possiamo infatti accedere al log di tutte le email che il sistema invia agli utenti e così avere più dettagli sull'invio stesso: ricezione corretta delle email e verifica del loro contenuto.

Il menu Log include altri strumenti tecnici del sistema - ad esempio il log che ci dà accesso alle API.